**Per prima cosa occorre accedere alla propria Area Riservata con le credenziali di Ateneo (Cod. Fisc. + psw)**

**Appare la pagina "SCELTA CARRIERA": cliccare "SELEZIONA" sulla destra. Apparirà la pagina sottostante:**

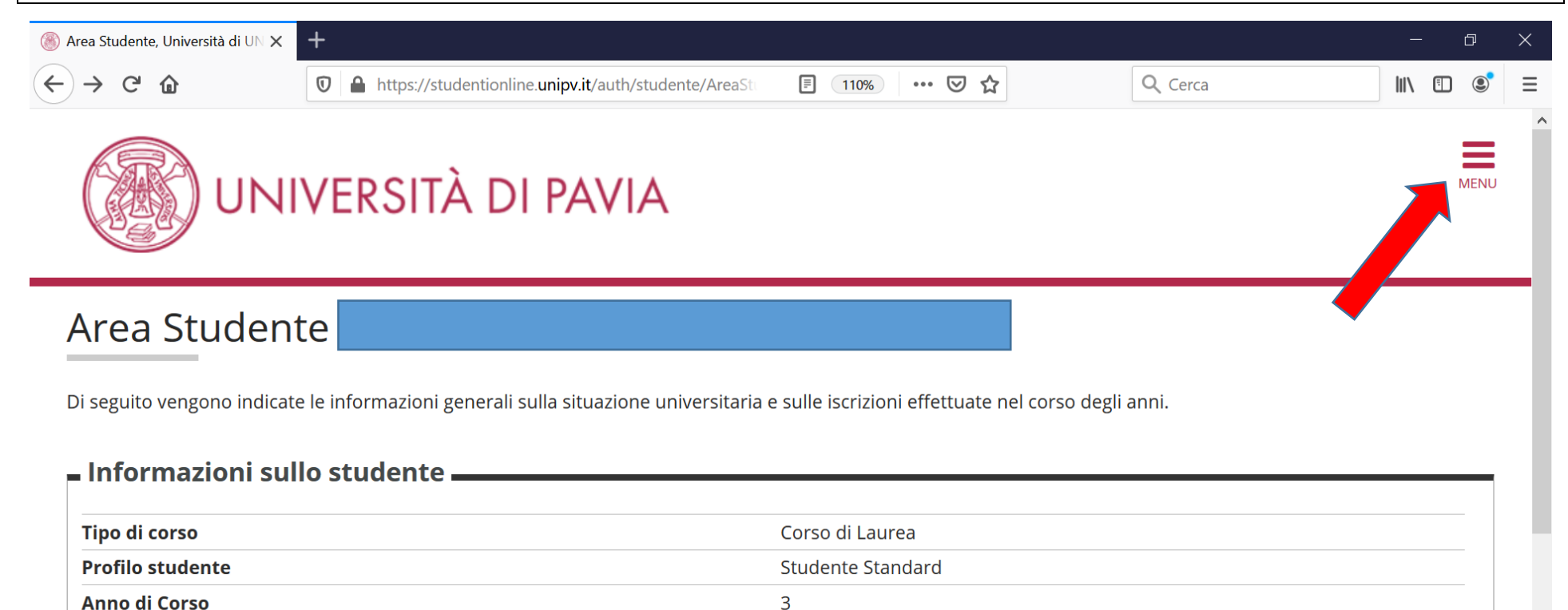

**Cliccare su "MENU" in alto a destra: apparirà la banda grigia a destra, come nella figura a pagina successiva**

**NO** 

09/09/2016

[02400] - AMMINISTRAZIONE, CONTROLLO E FINANZA AZIENDALE

[02400-16] - AMMINISTRAZIONE, CONTROLLO E FINANZA AZIENDALE

**Data immatricolazione** 

Corso di studio

**Ordinamento** 

**Part Time** 

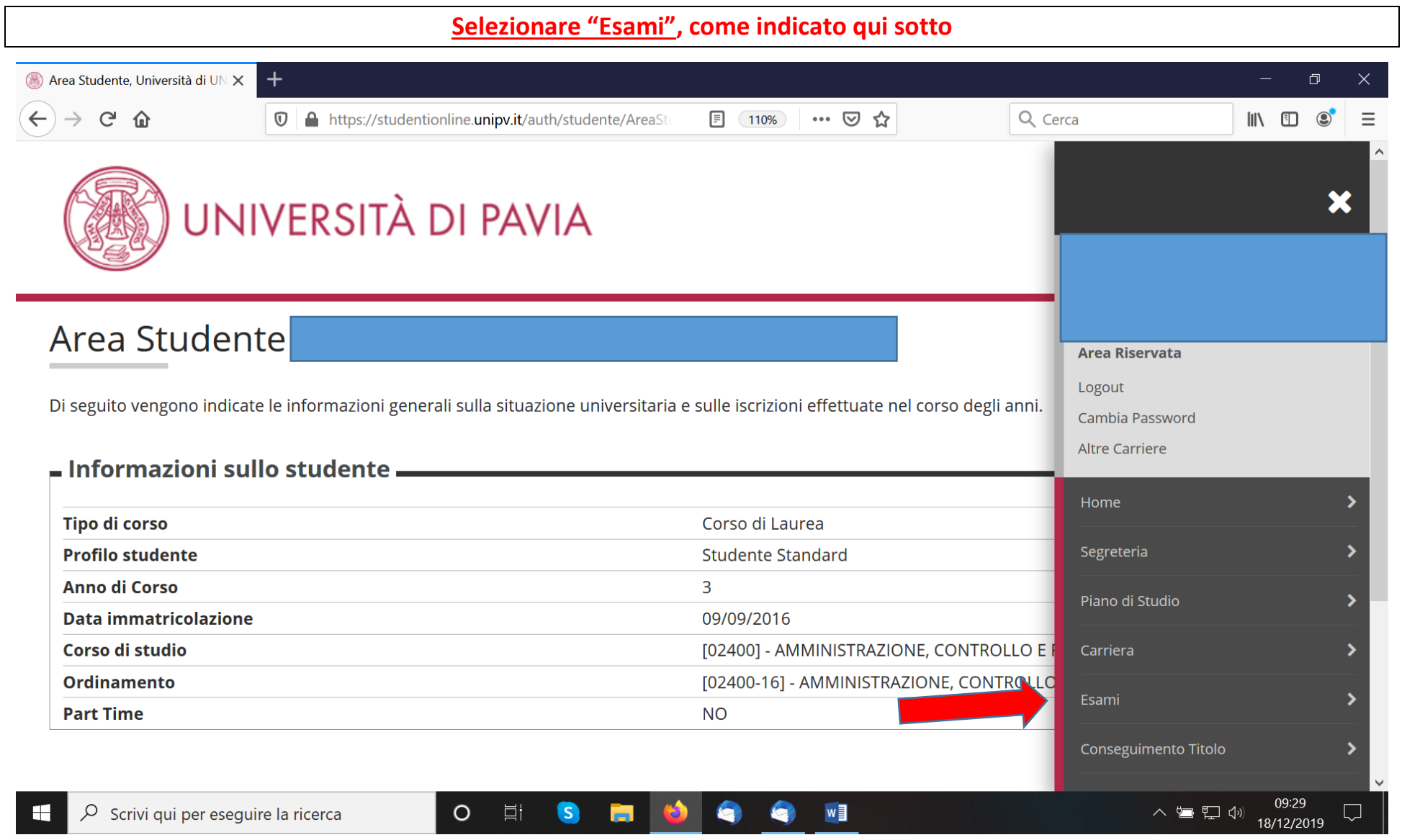

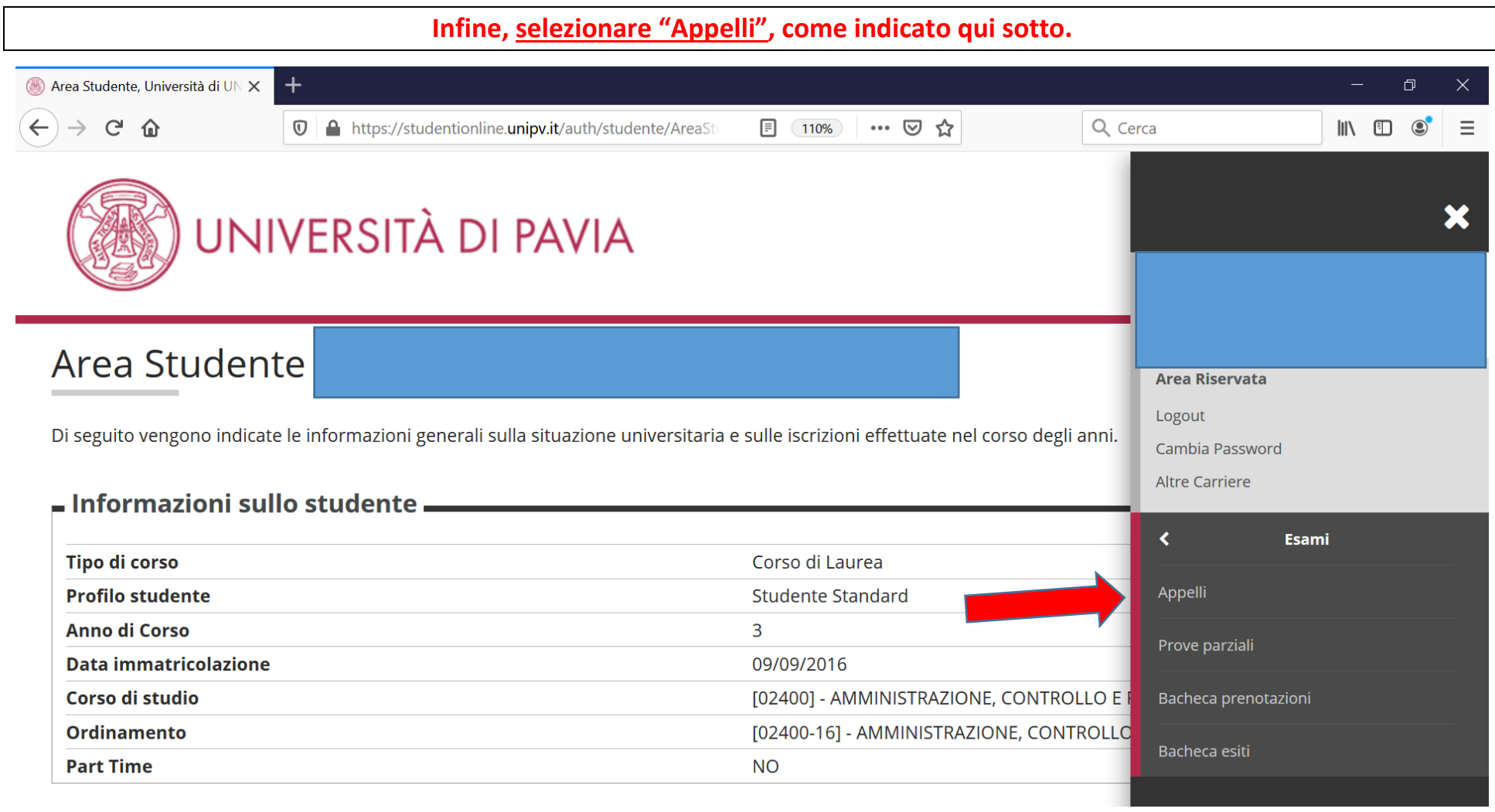

**Vi apparirà l'elenco degli appelli degli esami presenti nel vostro piano di studi: a partire da 22 giorni prima di ogni appello (15 giorni prima per gli appelli estivi) potrete iscrivervi a quell'appello.**

**La prima volta che vi iscrivete a un appello di esame presente nel vostro piano di studi dovrete compilare il Questionario di valutazione (altrimenti non potete iscrivervi all'appello): a fondo pagina appare un bottone da cliccare a tal fine.**